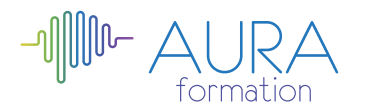

# **Affinity Photo initiation**

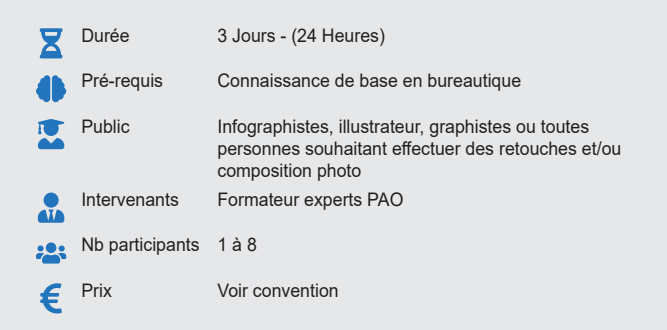

#### **Méthode pédagogique :**

Alternance d'apport théorique et d'entraînements

Mise en pratique par les stagiaires sur des cas types et/ou sur des cas typiques de l'entreprise. **Outil pédagogique :** 

Supports papiers

## **OBJECTIF**

Maîtriser les principales fonctionnalités de Affinity Photo Savoir effectuer des retouches sur une image Concevoir des compositions et réaliser des effets grâce aux calques et aux filtres

## **PROGRAMME**

## **JOUR 1**

## **Introduction**

• A propos, historique, utilisation, fonctionnalités

# **Les concepts de bas d'Affinity photo, les formats et les couleurs**

- Les types d'images : BITMAP et VECTORIEL / périphériques de capture, d'affichage et impression
- Les modes colorimétriques : RVB, CMJN et les couleurs PANTONE
- Le cercle chromatique et les différentes représentations de la couleur
- Présentation des principaux formats graphiques :
- Le format natif d'Affinity Photo, le AFPHOTO
- Autres formats courants : PDF, PSD, AI, EPS, PNG, TIFF, JPEG etc

#### **Présentation des interfaces d'Affinity photo**

- Les barres de menu, d'options, d'outils, les colonnes de panneaux
- Les différents Persona • L'assistant
- 

## **Appréhender les fondamentaux**

- Création d'un nouveau document « par défaut »
- L'espace de travail, les préférences : performantes et historique
- Ouvrir une image
- Taille et résolution du document
- Canevas
- Les marges
- Règles et repères
- Les « points de vue »
- Les métadonnées
- Recadrer, redresser une image
- Création d'un document avec du fond perdu, ajout de marges
- Les outils de sélection basiques
- Crée un nouveau calque d'après une sélection
- Renommer les calques
- Passer un calque d'un document à l'autre
- Jouer sur les proportions et l'angle d'un calque
- Modifier l'ordre des calques • Activer le magnétisme
- 
- Outils pinceau de sélection et sélection par dispersion<br>• Ajout / suppression de zones de sélection • Ajout / suppression de zones de sélection
- Mode masque
- Ajuster la sélection
- Détourages, manipulation de calques, photomontages

# **JOUR 2**

## **Corriger une image avec les outils de retouche**

• Outil correcteur, outil correction des défauts, outil pinceau de retouche,

## outil tampon

- Pinceau d'annulation
- Gomme d'arrière-plan, gomme magique
- Gommer des parasites présents sur une image
- Gommer les défauts d'un visage
- Outils pinceau, remplacement de couleur
- Pot de peinture
- Coloriser une illustration noir et blanc
- Outil densité + Outil densité, éponge
- Nettoyer une photo ancienne

#### **Comprendre les claques / les outils texte / les effets créatifs**

- Les modes de fusion, observations
- Les options de fusion (Gamme de mélange, carte de couverture, etc)
- Les outils texte, Le calque de texte et les effets de calque
- Textures et modes de fusion
- Les réglages de bases
- Appliquer un masque de calque

#### **JOUR 3**

#### **Appliquer des effets créatifs par calques de réglages**

- Modification de chromie
- TSL, Noir et blanc, Recolorer, Exposition
- Importer des images, créer des mélanges d'images pixel et d'éléments vectoriels
- Utiliser la bibliothèque d'objet prêt à l'emploi
- Découvrir et utiliser les outils de type retouche d'images pixel, avec Pixel Persona
- Utiliser la simulation de rendu final print
- Comprendre les formats d'enregistrements, d'explorations

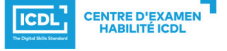

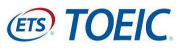

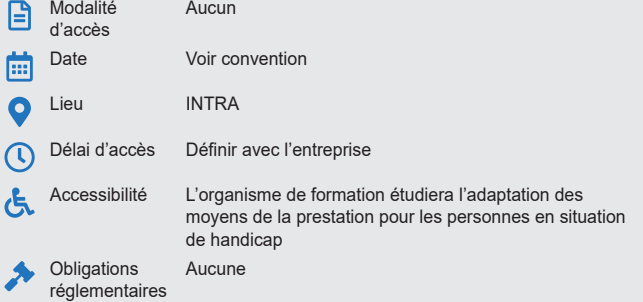

#### **Évaluation :**

Exercices de validation en continu et des appréciations tout au long de la formation : une note en pourcentage avec QCM d'entrée et QCM de sortie

**Validation :** Attestation de fin de stage